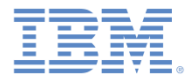

#### *IBM Worklight Foundation V6.2.0* 入門

**Android** シェル開発

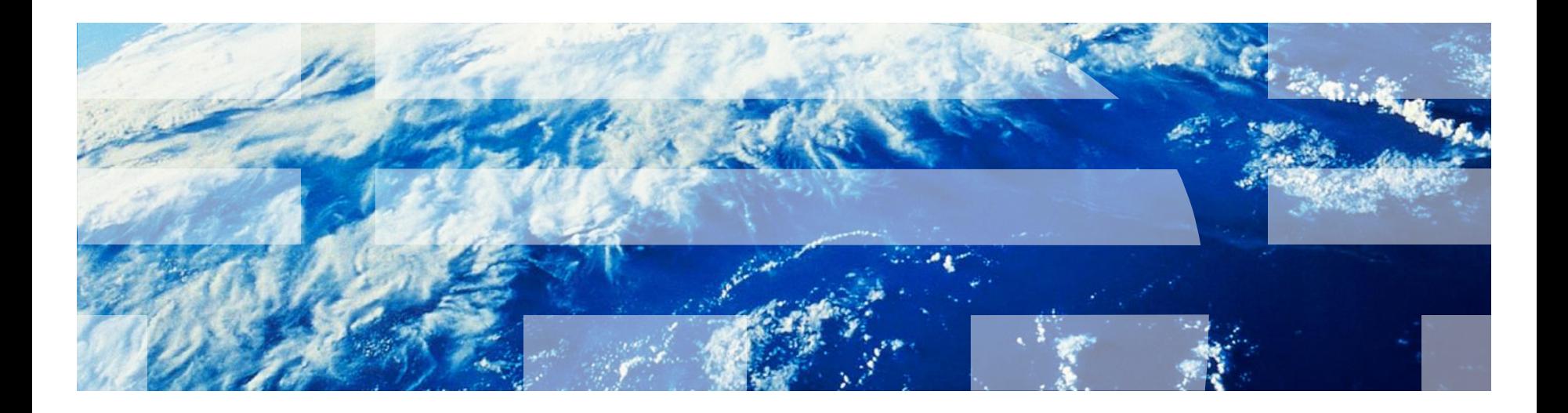

© Copyright International Business Machines Corporation 2012, 2014. All rights reserved. US Government Users Restricted Rights - Use, duplication or disclosure restricted by GSA ADP Schedule Contract with IBM Corp.

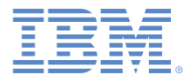

商標

- IBM、IBM ロゴ、ibm.com および Worklight は、世界の多くの国で登録された International Business Machines Corporation の商標です。他の製品名およびサ ービス名等は、それぞれ IBM または各社の商標である場合があります。現時点 での IBM の商標リストについては、<http://www.ibm.com/legal/copytrade.shtml> をご覧ください。
- Java およびすべての Java 関連の商標およびロゴは Oracle やその関連会社の 米国およびその他の国における商標または登録商標です。
- この資料は、事前に IBM の書面による許可を得ずにその一部または全部を複製 することは禁じられています。

#### *IBM®* について

■ <http://www.ibm.com/ibm/us/en/> を参照してください。

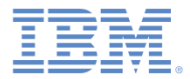

## アジェンダ

#### ■ 概要

- Android 環境をシェル・コンポーネントに追加する
- カスタム Java コードをシェル・コンポーネントに追加する
- NativeEmptyApp プロジェクトを使用する

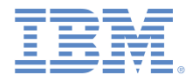

概要

- このモジュールは、モジュール*『シェル開発コンセプト』*の続きです。
- このモジュールでは、Android 環境をシェル・コンポーネント、テスト ・アプリケーション、および内部アプリケーションに追加する方法につ いて学習します。

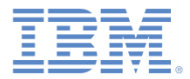

## アジェンダ

- 概要
- Android 環境をシェル・コンポーネントに追加する
- カスタム Java コードをシェル・コンポーネントに追加する
- NativeEmptyApp プロジェクトを使用する

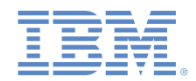

## *Android* 環境をシェル・コンポーネントに追加する

 まず最初に、標準の Worklight® アプリケーションの場合と同じ手順で、 新しい Android 環境をシェル・コンポーネントに追加します。

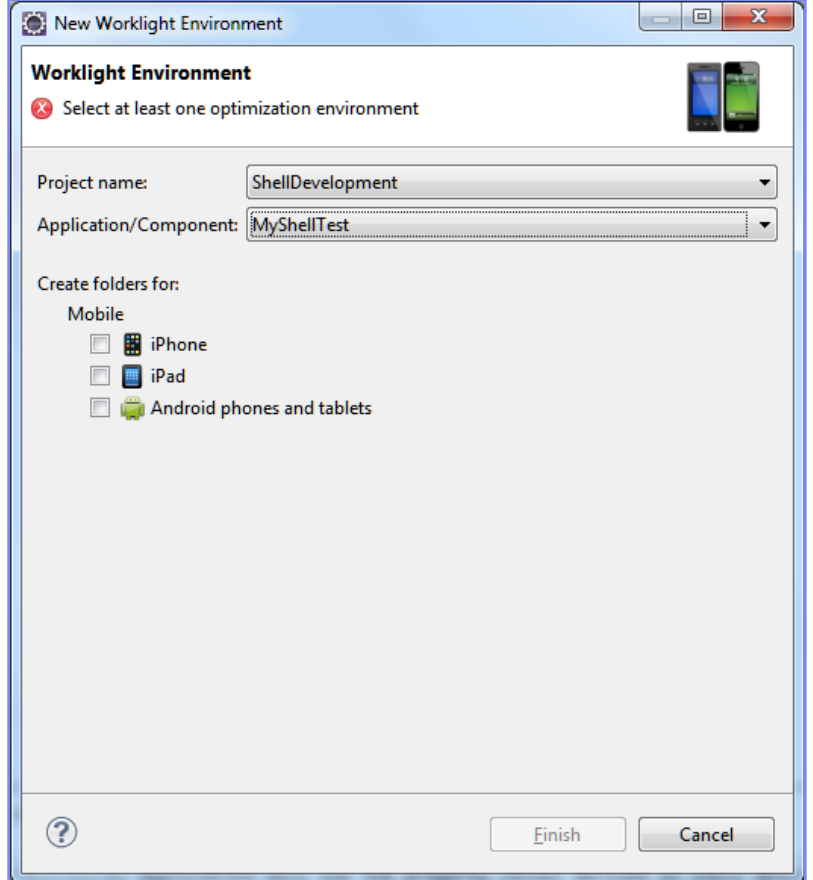

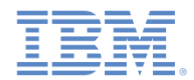

## *Android* 環境をシェル・コンポーネントに追加する

以下のフォルダー構造が作成されます。

- **css**、**images**、**fragments**、および **js** には、シェル・コンポーネントの **common** フォルダーからのリソース をオーバーライドまたは拡張するリソ ースが入っています。
- **native** フォルダーには、内部アプリ ケーションから Android プロジェクト を作成する際に使用するアプリケーシ ョン・テンプレートが入っています。

– **nativeEmptyApp** フォルダーには、 『シェル開発コンセプト』モジュール で説明されているように、シェル・コ ンポーネントおよび空の内部アプリケ ーションからビルドされるアプリケー ションが入っています。

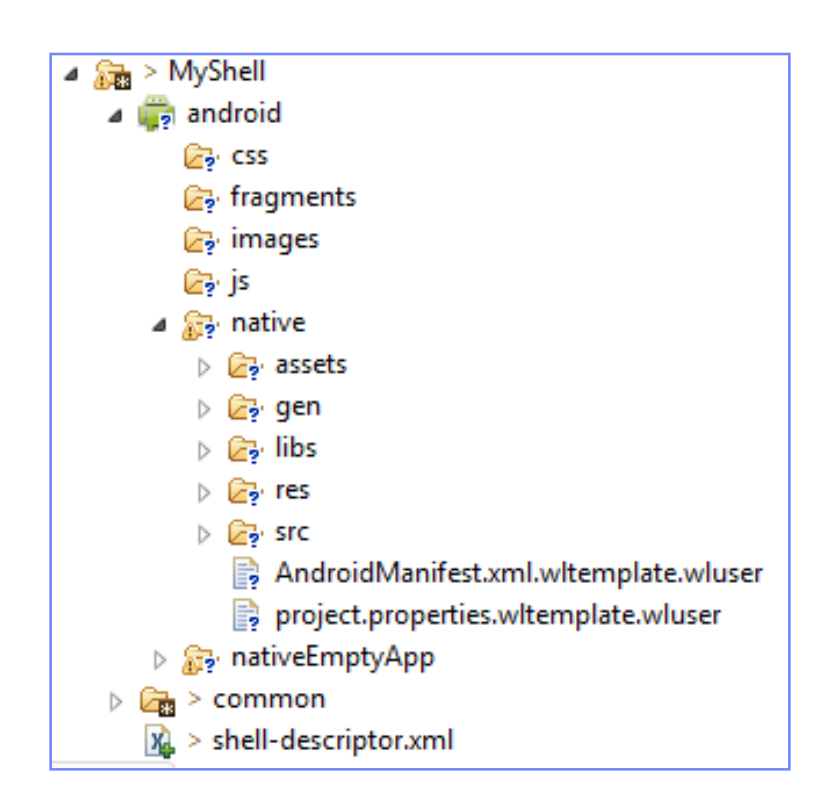

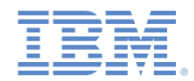

## *Android* 環境をシェル・コンポーネントに追加する

- **native** フォルダー内のファイルは、内部アプリケ ーションの Android プロジェクトの作成に使用す るテンプレートです。
- 一部のフォルダー名とファイル名には、ビルド時 に設定されるプレースホルダー・エレメントが含 まれています。
- 例:
	- **\${packageDirectory}** プレースホルダーには、 アプリケーションで使用されるパッケージ名が 入ります。
	- **\${appName}** プレースホルダーには、アプリ ケーション名が入ります。これにより、メイン ・アプリケーション・アクティビティーが作成 されます。
- .wluser 拡張子を持つファイルは、シェル開発者 が変更できるテンプレート・ファイルです。

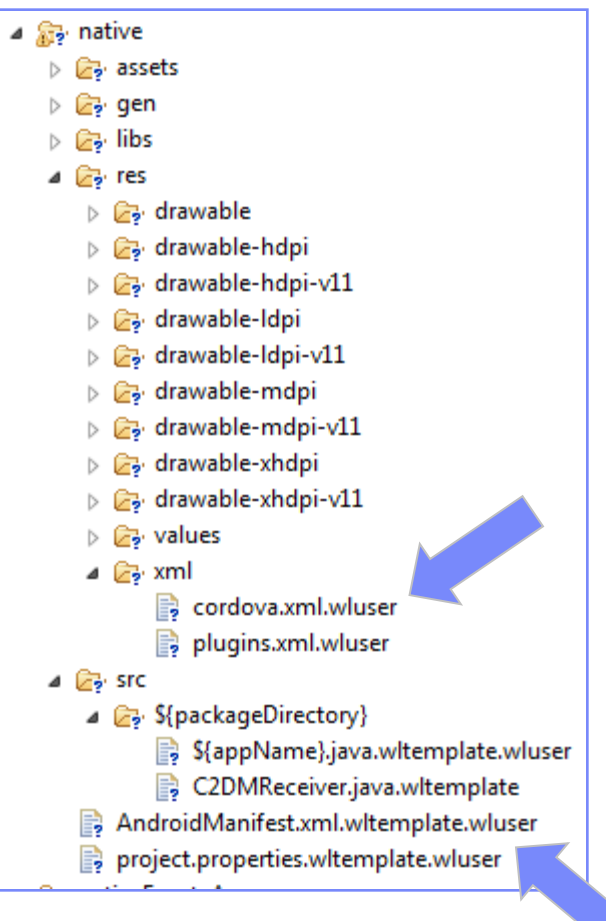

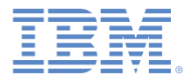

## アジェンダ

- 概要
- Android 環境をシェル・コンポーネントに追加する
- カスタム Java コードをシェル・コンポーネントに追加する
- NativeEmptyApp プロジェクトを使用する

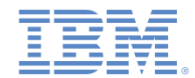

- シェル・コンポーネントの android¥native フォルダーは Android プ ロジェクトではないため、そこで直接作業 を行う際に、Eclipse はオートコンプリート などの拡張機能を提供しません。
- これを解決する方法は、Android 環境を使用 して Java™ コードを作成、変更、およびデ バッグすることです。
- 生成された Android プロジェクトはご使用 のワークスペースに追加されます。
- これを使用して Java コードを処理します。

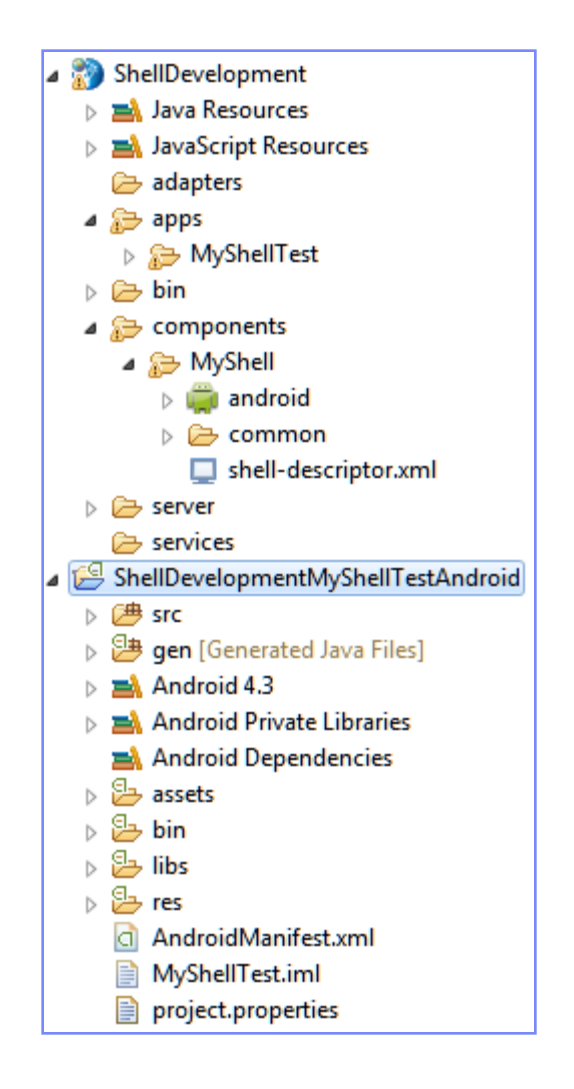

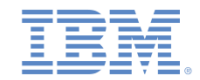

- com.mycustomcode パッケージを生成された Android プロジェクトに追加 します。
- MyCustomToaster.java クラスをこのパッケージの下に追加します。
- 静的メソッドをこのクラスに追加します。

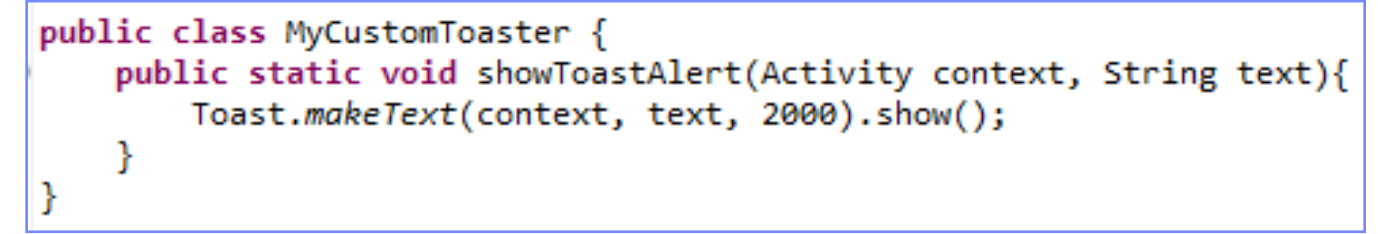

- メイン・アプリケーション・アクティビティーを開きます。
- MyCustomToast.showToastAlert(): を開始します。

```
public class MyShellTest extends WLDroidGap {
@Override
public void onCreate(Bundle savedInstanceState) {
    super.onCreate(savedInstanceState);
  r//DeviceAuthManager.getInstance().setProvisioningDelegate(<replace with
   super.loadUrl(getWebMainFilePath());
   MyCustomToaster.showToastAlert(this, "Hello from native Android Shell");
```
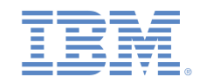

アプリケーションを実行して、実装された機能を確認します。

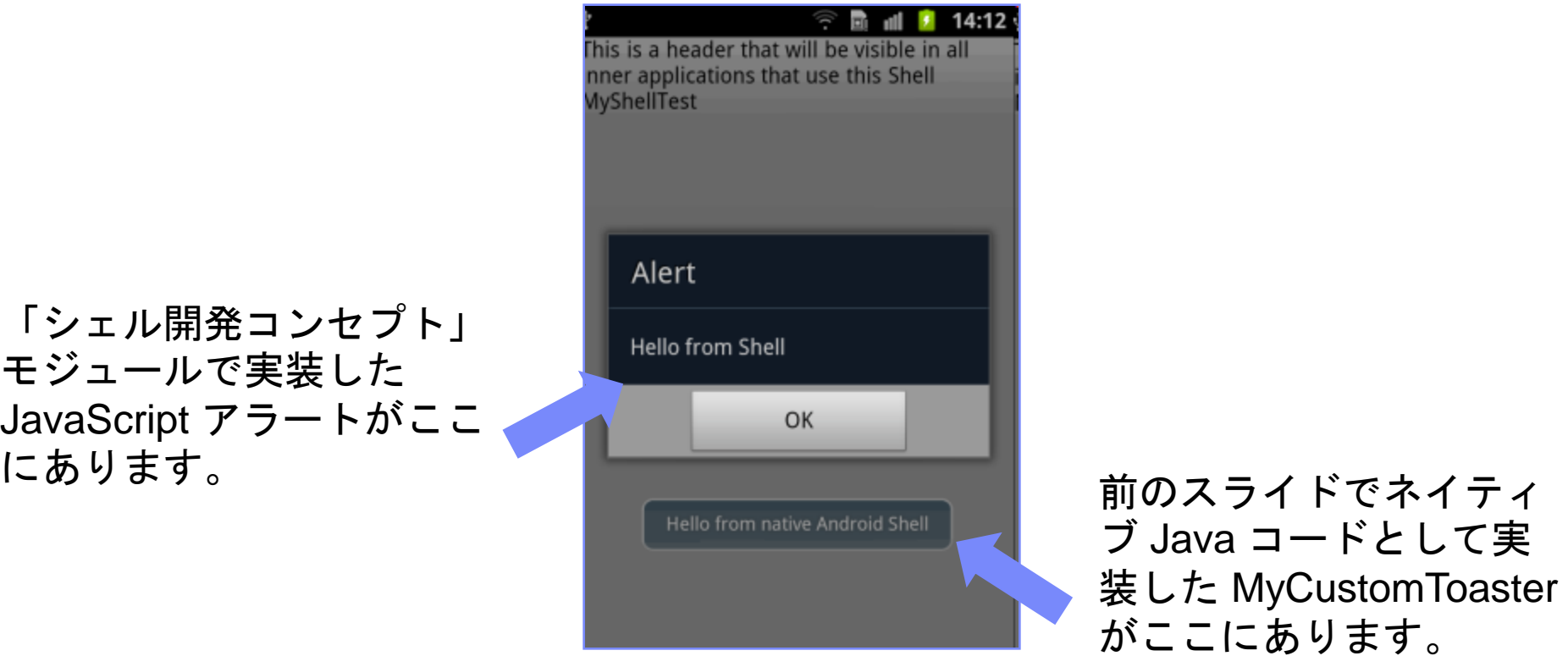

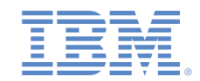

 最後に、開発に使用した Android プロジェクトからの Java コードを、 シェル・コンポーネントにコピーし戻します。

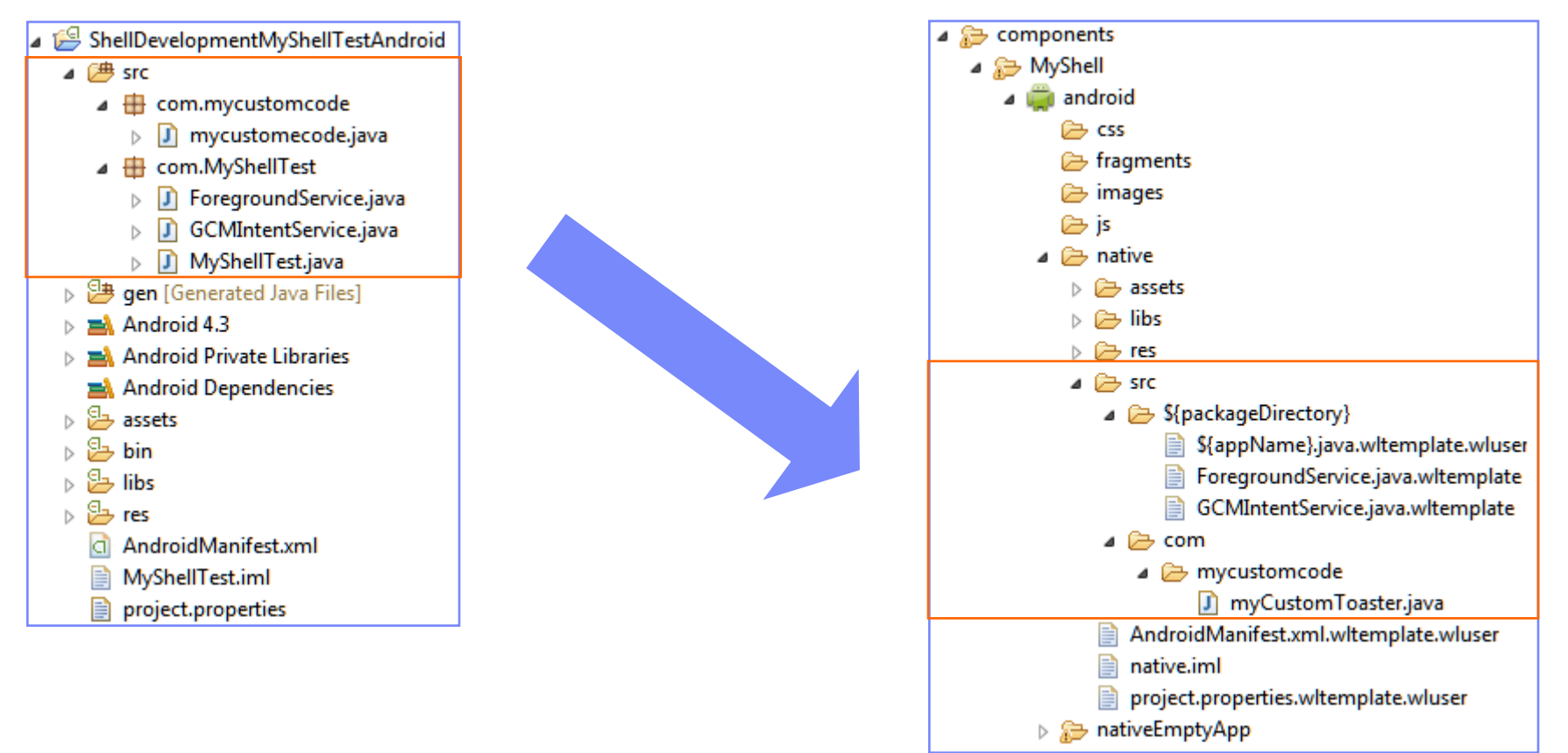

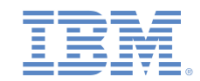

 最後に、開発に使用した Android プロジェクトからの Java コードを、 シェル・コンポーネントにコピーし戻します。

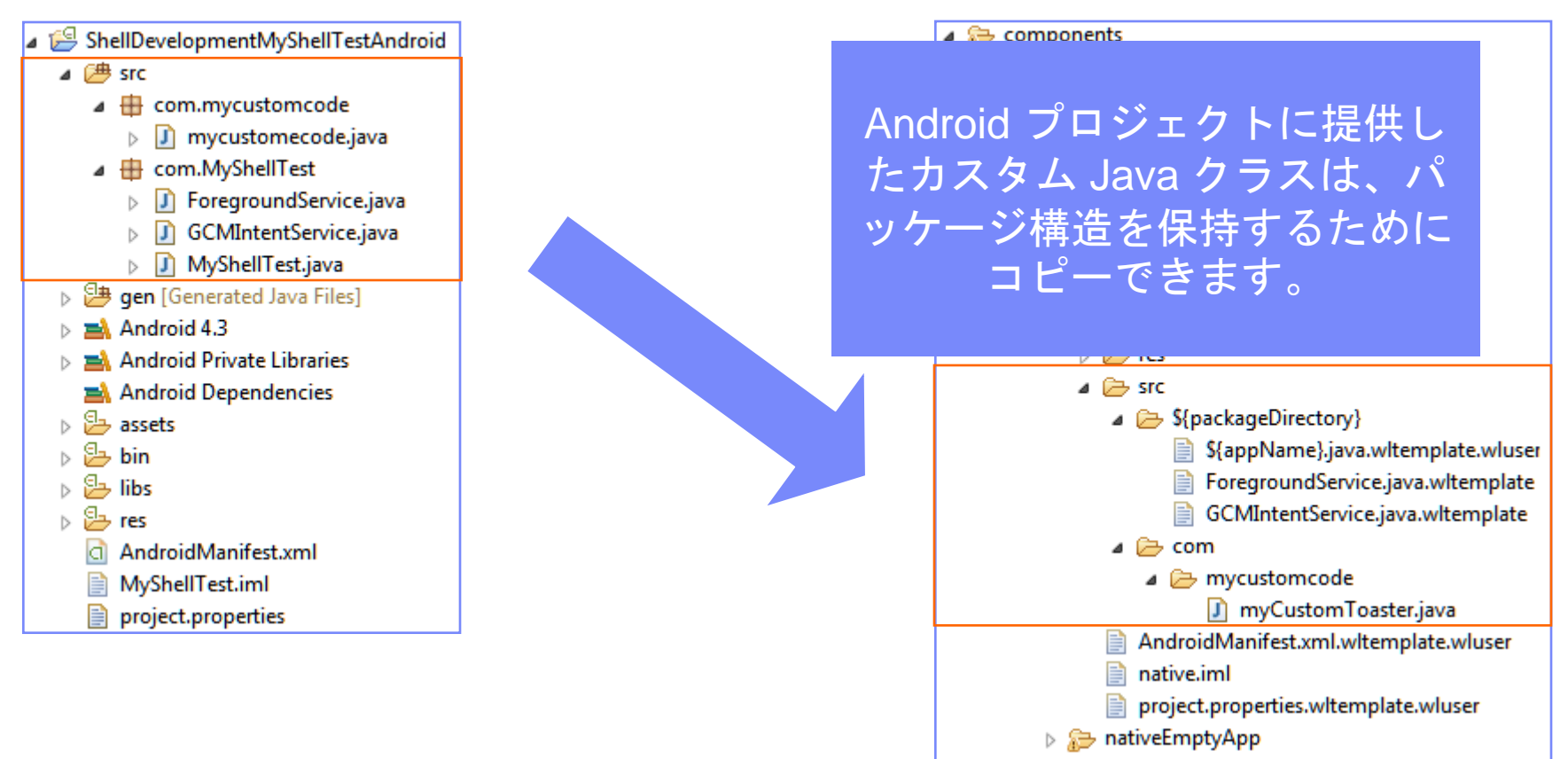

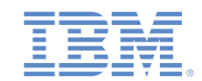

 最後に、開発に使用した Android プロジェクトからの Java コードを、 シェル・コンポーネントにコピーし戻します。

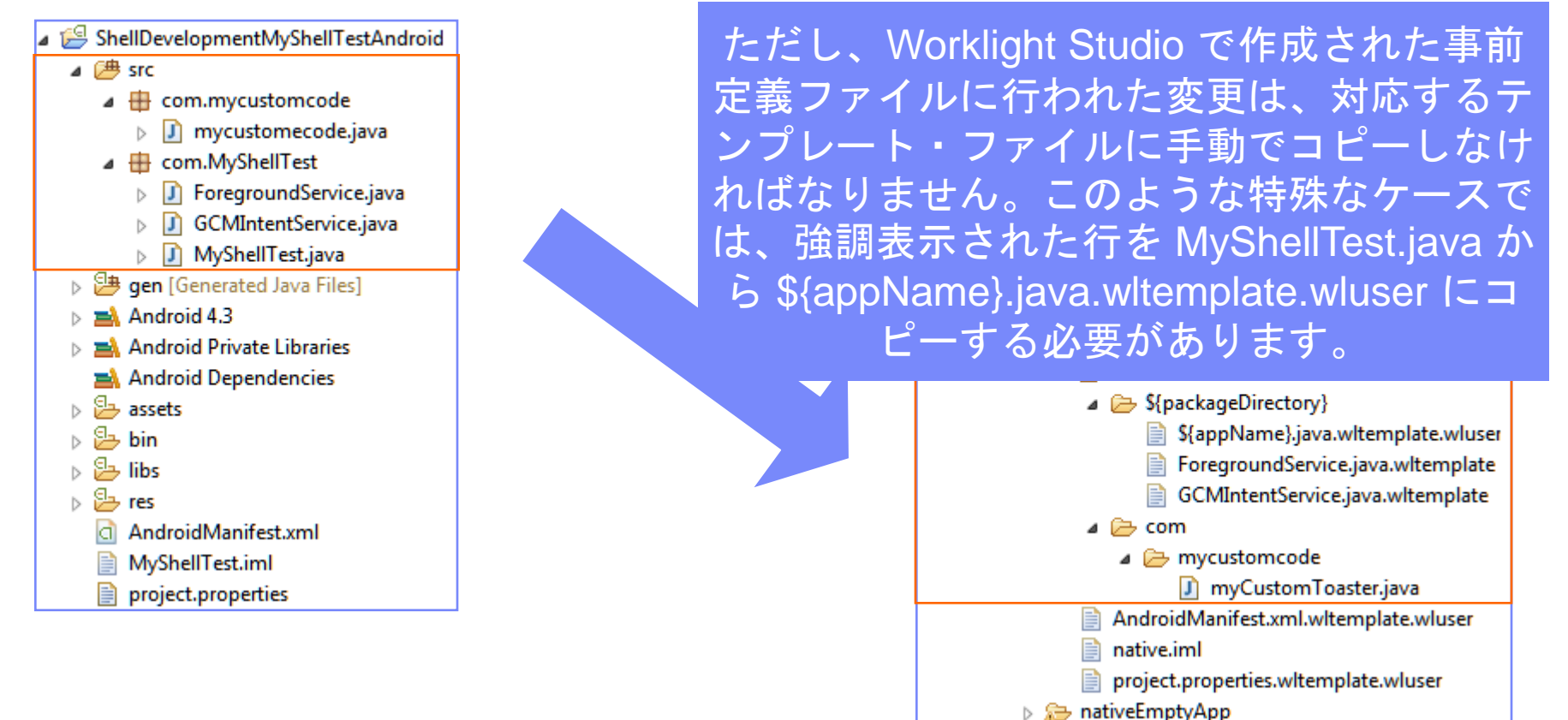

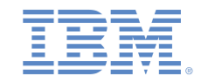

- テスト・アプリケーションの native フォルダーは、Android アプリケーショ ンをビルドするたびにシェル・コンポー ネントから再ビルドされることはありま せん。
- これにより、ビルドのたびに、テスト・ アプリケーションのネイティブ・コード がシェル・コンポーネント内のコードで 上書きされるのを防ぐことができます。 このため、シェル開発者はコードのデバ ッグが容易になります。
- native ネイティブ・フォルダーをシェル ・コンポーネントから完全に再作成した い場合は、テスト・アプリケーション内 でそのフォルダーを消去してから、アプ リケーションをビルドおよびデプロイし てください。

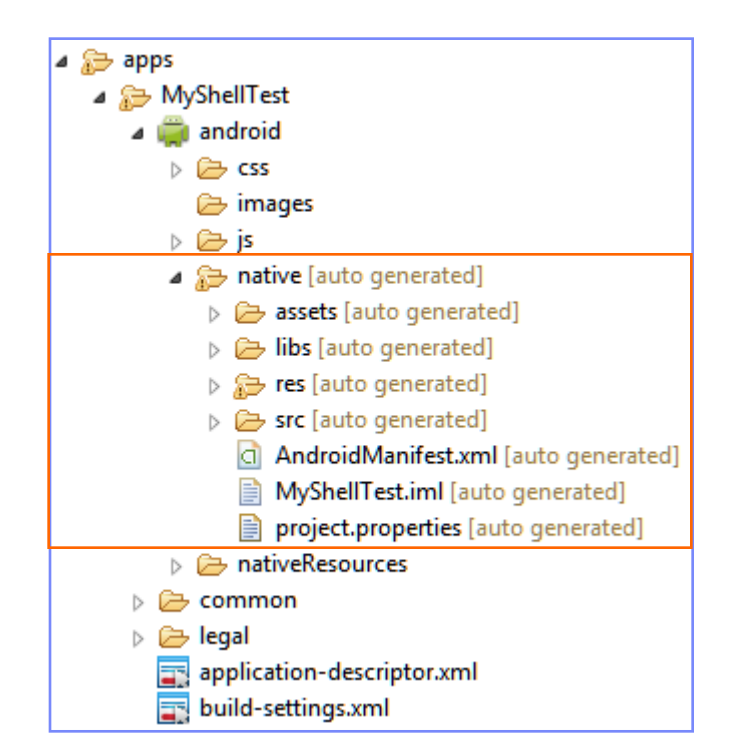

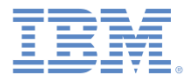

### アジェンダ

- 概要
- Android 環境をシェル・コンポーネントに追加する
- カスタム Java コードをシェル・コンポーネントに追加する
- NativeEmptyApp プロジェクトを使用する

## *NativeEmptyApp* プロジェクトを使用する

- **NativeEmptyApp** は、シェル・コンポーネントを 使用するネイティブ・アプリケーション・プロジ ェクトであり、空の内部アプリケーションを持っ ています。
- このプロジェクトは、シェル開発者が APK また は IPA として作成でき、アプリケーションのデバ ッグに使用するために内部アプリケーション開発 者に送信できます。
- NativeEmptyApp をデバイスにインストール後、 内部アプリケーション開発者は、内部アプリケー ションのロード元となる Worklight Server の URL を指定できます。
	- この指定は、内部アプリケーション開発者が、 ネイティブ SDK をインストールすることなく そのコードをテストするために役立ちます。
	- 例えば、Mac なしで iPhone アプリケーション を開発し、テストする場合です。
- NativeEmptyApp を使用するには、そのフォルダ ーを Eclipse 内の汎用プロジェクトとしてインポ ートします。

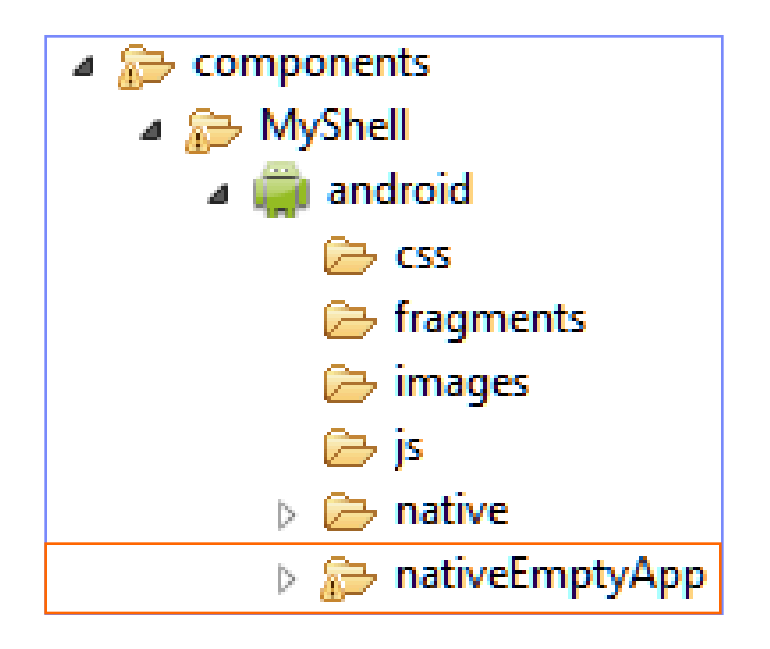

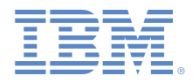

## *NativeEmptyApp* プロジェクトを使用する

- 空のネイティブ・アプリケーションは自動的に Android プロジェクトと して認識されます。
- アプリケーションがビルドされ、Android デバイスにデプロイされた ら、「メニュー **(Menu)**」をクリックして「設定 **(Settings)**」に進み、 この内部アプリケーション・コンテンツのロード元である URL を変更

します。

自幸众  $\mathbb{Q} \otimes \mathbb{D}$ ,  $\mathbb{Z} = 18:10$ 

This is a header that will be visible in all inner applications that use this Shell

This is an empty shell application. To load inside it your inner application, follow these instructions:

> Press the Menu button Press the Settings option Enter the details of your Worklight server and app

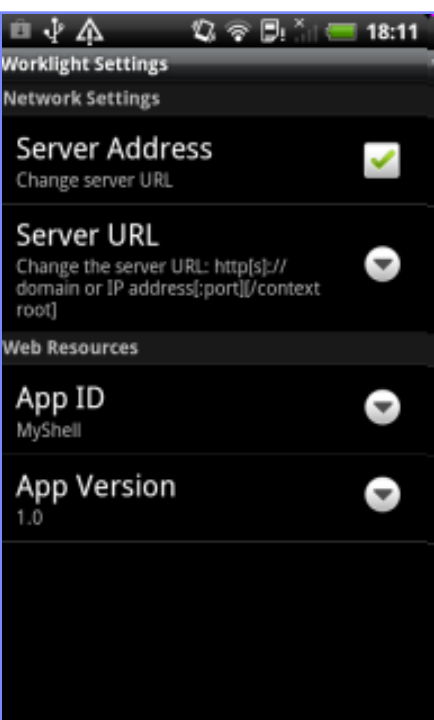

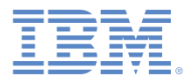

## *NativeEmptyApp* プロジェクトを使用する

## 重要:

- NativeEmptyApp は、デバイス・プロビジョニングが有 効になっているリモート内部アプリケーションをロー ドできません。
- NativeEmptyApp は開発環境でのみ使用できます。

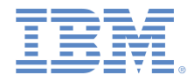

サンプル

#### ■ このトレーニング・モジュールのサンプルは、IBM Worklight 文書 Web サイト(<http://www.ibm.com/mobile-docs>) の「入門」ページに あります。

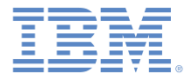

## 特記事項

- これらの資料は、以下のご使用条件に同意していただける場合に限りご使用いただけます。
- 本書は米国 IBM が提供する製品およびサービスについて作成したものです。
- 本書に記載の製品、サービス、または機能が日本においては提供されていない場合があります。日本で利用可能 な製品、サービス、および機能については、日本 IBM の営業担当員にお尋ねください。 本書で IBM 製品、プログ ラム、またはサービスに言及していても、その IBM 製品、プログラム、または サービスのみが使用可能であること を意味するものではありません。 これらに代えて、IBM の知的所有権を侵害することのない、機能的に同等の 製 品、プログラム、またはサービスを使用することができます。 ただし、IBM 以外の製品とプログラムの操作または サービスの 評価および検証は、お客様の責任で行っていただきます。
- IBM は、本書に記載されている内容に関して特許権 (特許出願中のものを含む) を保有している場合があります。 本書の提供は、お客様にこれらの特許権について実施権を許諾することを意味するものではありません。実施権 についてのお問い合わせは、書面にて下記宛先にお送りください。
	- 〒103-8510 東京都中央区日本橋箱崎町19番21号 日本アイ・ビー・エム株式会社 法務・知的財産 知的財産権ライセンス渉外
- 以下の保証は、国または地域の法律に沿わない場合は、適用されません。 **IBM** およびその直接または間接の子 会社は、本書を特定物として現存するままの状態で提供し、 商品性の保証、特定目的適合性の保証および法律 上の瑕疵担保責任を含む すべての明示もしくは黙示の保証責任を負わないものとします。国または地域によって は、法律の強行規定により、保証責任の制限が 禁じられる場合、強行規定の制限を受けるものとします。
- この情報には、技術的に不適切な記述や誤植を含む場合があります。本書は定期的に見直され、必要な変更は 本書の次版に組み込まれます。IBM は予告なしに、随時、この文書に記載されている製品またはプログラムに対 して、 改良または変更を行うことがあります。
- 本書において IBM 以外の Web サイトに言及している場合がありますが、便宜のため記載しただけであり、決して それらの Web サイトを推奨するものではありません。それらの Web サイトにある資料は、この IBM 製品の資料 の一部では ありません。それらの Web サイトは、お客様の責任でご使用ください。
- IBM は、お客様が提供するいかなる情報も、お客様に対してなんら義務も負うことのない、 自ら適切と信ずる方法 で、使用もしくは配布することができるものとします。
- 本プログラムのライセンス保持者で、(i) 独自に作成したプログラムと その他のプログラム (本プログラムを含む) と の間での情報交換、 および (ii) 交換された情報の相互利用を可能にすることを目的として、 本プログラムに関す る情報を必要とする方は、下記に連絡してください。
	- IBM Corporation Dept F6, Bldg 1 294 Route 100 Somers NY 10589-3216 USA
- 本プログラムに関する上記の情報は、適切な使用条件の下で使用すること ができますが、有償の場合もあります。
- 本書で説明されているライセンス・プログラムまたはその他のライセンス資 料は、IBM 所定のプログラム契約の契 約条項、IBM プログラムのご使用条件、 またはそれと同等の条項に基づいて、IBM より提供されます。
- IBM 以外の製品に関する情報は、その製品の供給者、出版物、もしくはその他の公に利用可能なソースから入手 したものです。IBM は、それらの製品のテストは行っておりません。したがって、 他社製品に関する実行性、互換 性、またはその他の要求については確証できません。 IBM 以外の製品の性能に関する質問は、それらの製品の 供給者にお願いします。

#### 著作権使用許諾**:**

- 本書には、様々なオペレーティング・プラットフォームでのプログラミング手法を例示するサンプル・アプリケーショ ン・プログラムがソース言語で掲載されています。お客様は、サンプル・プログラムが書かれているオペレーティン グ・ プラットフォームのアプリケーション・プログラミング・インターフェースに 準拠したアプリケーション・プログラム の開発、使用、販売、配布を目的として、 いかなる形式においても、IBM に対価を支払うことなくこれを複製し、改 変し、 配布することができます。 このサンプル・プログラムは、あらゆる条件下における完全なテストを経ていませ ん。従って IBM は、これらのサンプル・プログラムについて信頼性、利便性もしくは機能性が あることをほのめかし たり、保証することはできません。
- それぞれの複製物、サンプル・プログラムのいかなる部分、またはすべての派生的創作物にも、次の ように、著作 権表示を入れていただく必要があります。
	- © (お客様の会社名) (西暦年).このコードの一部は、IBM Corp. のサンプル・プログラムから取られていま す。 © Copyright IBM Corp. \_年を入れる\_. All rights reserved.

#### プライバシー・ポリシーの考慮事項

- サービス・ソリューションとしてのソフトウェアも含めた IBM ソフトウェア製品 (「ソフトウェア・オファリング」) では、製 品の使用に関する情報の収集、エンド・ユーザーの使用感の向上、エンド・ユーザーとの対話またはその他の目的 のために、Cookie はじめさまざまなテクノロジーを使用することがあります。多くの場合、ソフトウェア・オファリング により個人情報が収集されることはありません。IBM の「ソフトウェア・オファリング」の一部には、個人情報を収集 できる機能を持つものがあります。ご使用の「ソフトウェア・オファリング」が、これらの Cookie およびそれに類する テクノロジーを通じてお客様による個人情報の収集を可能にする場合、以下の具体的事項を確認ください。
- このソフトウェア・オファリングは、展開される構成に応じて、(アプリケーション・サーバーが生成する) セッション情 報を収集するセッションごとの Cookie を使用する場合があります。これらの Cookie は個人情報を含まず、セッ ション管理のために要求されるものです。加えて、匿名ユーザーの認識および管理のために持続的な Cookie が 無作為に生成される場合があります。これらの Cookie も個人情報を含まず、要求されるものです。
- この「ソフトウェア・オファリング」が Cookie およびさまざまなテクノロジーを使用してエンド・ユーザーから個人を特 定できる情報を収集する機能を提供する場合、お客様は、このような情報を収集するにあたって適用される法律、 ガイドライン等を遵守する必要があります。これには、エンドユーザーへの通知や同意の要求も含まれますがそれ らには限られません。このような目的での Cookie を含む様々なテクノロジーの使用の詳細については、IBM の 『IBM オンラインでのプライバシー・ステートメント』(http://www.ibm.com/privacy/details/jp/ja/) の『クッキー、ウェ ブ・ビーコン、その他のテクノロジー』および『IBM Software Products and Software-as-a-Service Privacy Statement』(http://www.ibm.com/software/info/product-privacy) を参照してください。

## サポートおよびコメント

- IBM Worklight の[一](http://www.ibm.com/mobile-docs)連の文書、トレーニング資料、および質問をポストできるオンライン・フォーラムはすべて、次の IBM Web サイトから ご覧になれます。
	- <http://www.ibm.com/mobile-docs>
- サポート
	- ソフトウェア・サブスクリプション & サポート (ソフトウェア・メンテナンスと呼ばれる場合もあります) は、パスポート・アドバンテ ージおよびパスポート・アドバンテージ・エクスプレスから購入されたライセンスに含まれています。International Passport Advantage Agreement および IBM Internation[a](http://www.ibm.com/software/passportadvantage)l Passport Advantage Express Agreement の追加情報については、次のパスポート・アドバンテージ Web サイトを参照してください。
		- <http://www.ibm.com/software/passportadvantage>
	- ソフトウェア・サブスクリプション & サポートが有効になっている場合、IBM は、インストールおよび使用法 (ハウツー) に関する短期 間の FAQ に対するサポートや、[コ](http://www.ibm.com/support/handbook)ード関連の質問に対するサポートを提供します。詳しくは、次の IBM ソフトウェア・サポート・ハ ンドブックを参照してください。
		- <http://www.ibm.com/support/handbook>
- ご意見
	- 本資料に関するご意見をお寄せください。本資料の具体的な誤りや欠落、正確性、編成、題材、または完成度に関するご意見をお寄せ ください。 お寄せいただくご意見は、本マニュアルまたは製品の情報、およびその情報の提示方法に関するもののみとしてください。
	- 製品の技術的な質問および情報、および価格については、担当の IBM 営業所、IBM ビジネス・パートナー、または認定リマーケターに お問い合わせください。
	- IBM は、お客様が提供するいかなる情報も、お客様に対してなんら義務も負うことのない、自ら適切と信ずる方法で、使用もしくは配 布することができるものとします。IBM またはいかなる組織も、お客様から提示された問題についてご連絡を差し上げる場合にのみ、 お客様が提供する個人情報を使用するものとします。
	- どうぞよろしくお願いいたします。
	- 次の IBM Worklight Developer Edition サポート・コミュニティーにご意見をお寄せください。
		- <https://www.ibm.com/developerworks/mobile/worklight/connect.html>
	- IBM からの回答を希望される場合は、以下の情報をご連絡ください。
		- 氏名
		- 住所
		- 企業または組織
		- 電話番号
		- E メール・アドレス

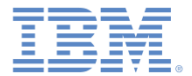

## ありがとうございました

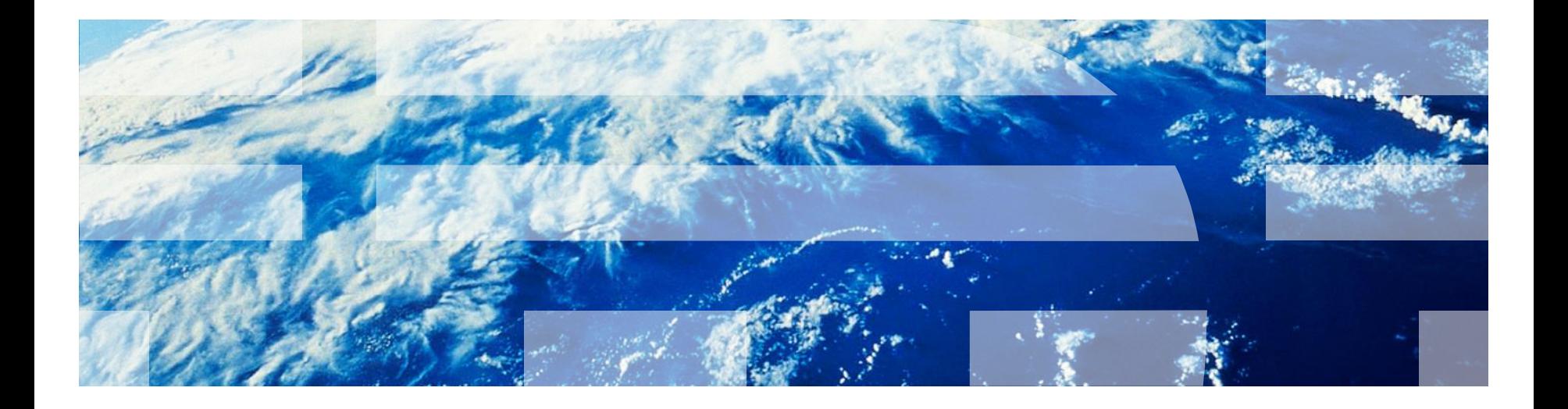

© Copyright International Business Machines Corporation 2012, 2014. All rights reserved. US Government Users Restricted Rights - Use, duplication or disclosure restricted by GSA ADP Schedule Contract with IBM Corp.